# *"Veni in hortum meum"*

*David Allinson online* **for the Thames Valley Early Music Forum: the second of two illustrated talks on motets from the Song of Songs** *with music by Lassus, Clemens and L'Héritier*

## **Wednesday 19th August at 7.30pm on Zoom**

Perhaps the most 'secular' book in the Old Testament, the Song of Songs is an extended love poem which has been interpreted as an allegory of God's love, either for the Israelites or for the Christian soul. The text, filled with vivid evocations of longing and passion, has always appealed to church composers, giving them licence to compose sacred music of uncommon sensuality.

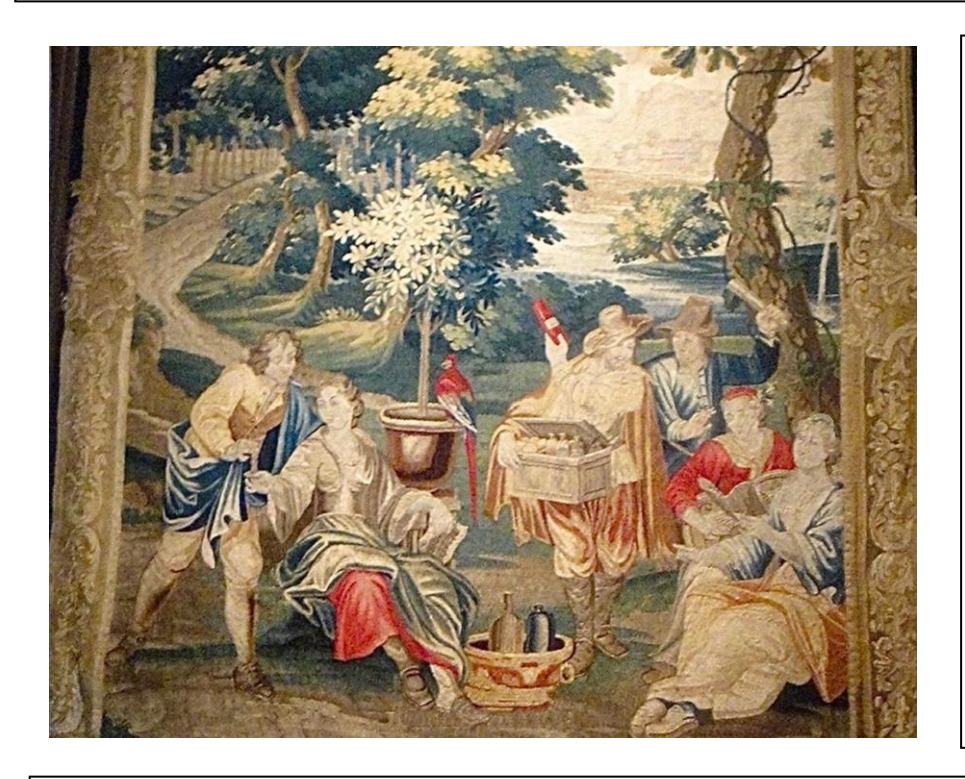

Let the scents of summer drift in through the window as David Allinson casts an expert eye over a selection of much loved motets, exploring their text, meaning and technical challenges, all with a touch of humour.

David's two talks on motets from the Song of Songs are linked but independent so it doesn't matter if you missed the first one for SEMF on 29th July with music from Iberia and Italy (though you may not be too late to book for it).

In this second online event, for TVEMF, David will move north of the Pyrenees and Alps with Franco-Flemish gems by Lassus, Clemens and L'Héritier.

#### **HOW TO BOOK**

There is a minimum charge of £5 to attend this event. If you would like to contribute more, to show your support for David and other musicians, this would be much appreciated. 10% of ALL receipts will go to the charity Help Musicians Coronavirus Financial Hardship Fund. The balance (after deducting any expenses) will go to David.

Please **book** online: click on this link [Book for 19th August,](https://forms.gle/cqZ9pK7PJdGzzdVT7) fill in the form, and click "SUBMIT" at the end. (This link will also be available from the TVEMF website www.tvemf[.org/events](http://www.tvemf.org/events).)

Please **pay** by bank transfer if possible: sort code 30-94-28, account number 00691902, for the credit of Thames Valley Early Music Forum, and put ALLINSON plus your name in the payment details.

If you can't pay by bank transfer, please send a cheque, payable to Thames Valley Early Music Forum, to Jenny Frost, 109 Kent Rd, Halling, Rochester, Kent ME2 1AT.

### **Bookings will not be accepted after midnight the day before.**

This event is being held via Zoom, so you will be able to interact & to ask questions.

#### **Please read this even if you are not a newcomer to Zoom:**

1. Zoom will work on PCs, laptops, tablets or smartphones but the larger the screen size the better the experience. *A device with a camera and microphone is best, but if you have a PC with an internet connection but no webcam or microphone, you can still watch David's talk and ask questions via text "chat" – see (7) below.* 

2. Download the Zoom app.<https://zoom.us/> (for a tablet or smartphone, you can download the Zoom app from the App Store). You can practise Zoom here without going to a meeting [https://zoom.us/test.](https://zoom.us/test)

3. A day or two before the event, you'll be sent an email with a **link** to the Zoom meeting. Click on the link in this email to join the meeting, and if required, enter the ID and password information for the meeting. You can't join the meeting until the meeting Host has opened it and has let you in from the "waiting room".

4. **Audio and Camera**. Turn on your audio when prompted. Turn on your Camera when prompted (white video camera icon) or if you do not wish to be seen you can turn your camera off.

5. **Gallery/Speaker View**: Once you've joined the meeting choose between *Gallery View* (which shows small screens of all participants – good for seeing your friends and who else is present), or *Speaker View* (best once the presentation starts).

6. **Mute/Unmute** (the small microphone symbol). Your sound will be *muted* by the Host once the presentation begins but you can *unmute* yourself at any point eg, to applaud or if the host invites you to ask a question.

7. **Chat** (the white speech bubble symbol usually at the bottom of the black Zoom screen, or under 3 dots on IPads). This allows you to type a question to *Everyone* or just to one participant if you select them by name. It can also be used to send a message during the presentation or to ask a question. Please keep Chat for questions once the session starts, and don't send personal messages to *Everyone*.

8. **Questions** for the presenter will normally be selected by the Host and/or the presenter from messages written into Chat. If time allows, the Host may invite you to unmute yourself to ask your question.

*Photograph taken in the Plantin Moretus Museum in Antwerp by Victoria Helby*

registered charity no. 900284